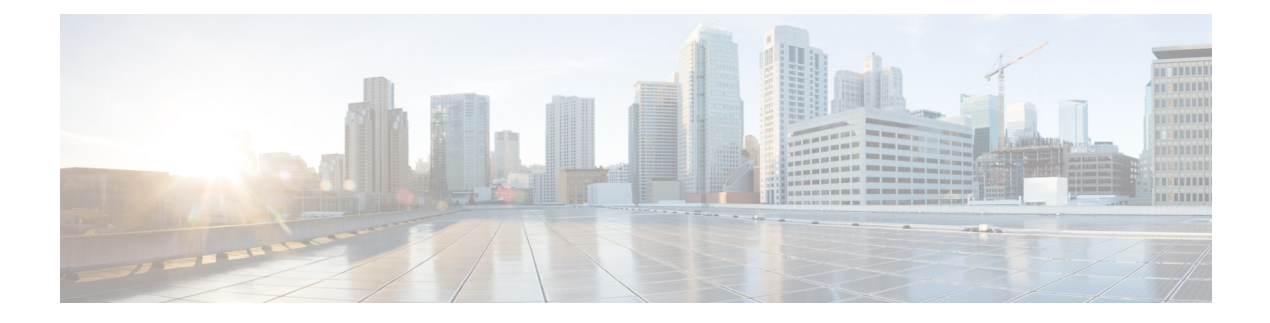

# **Configuring ERSPAN**

This chapter includes the following sections:

- [Information](#page-0-0) About ERSPAN, page 1
- Licensing [Requirements](#page-2-0) for ERSPAN, page 3
- [Prerequisites](#page-3-0) for ERSPAN, page 4
- Guidelines and [Limitations](#page-3-1) for ERSPAN, page 4
- Default [Settings,](#page-4-0) page 5
- [Configuring](#page-5-0) ERSPAN, page 6
- [Configuration](#page-11-0) Examples for ERSPAN, page 12
- Additional [References,](#page-12-0) page 13

# <span id="page-0-0"></span>**Information About ERSPAN**

The Cisco NX-OS system supports the Encapsulated Remote Switching Port Analyser (ERSPAN) feature on both source and destination ports. ERSPAN transports mirrored traffic over an IP network. The traffic is encapsulated at the source router and is transferred across the network. The packet is decapsulated at the destination router and then sent to the destination interface.

ERSPAN consists of an ERSPAN source session, routable ERSPAN generic routing encapsulation (GRE)-encapsulated traffic, and an ERSPAN destination session. You separately configure ERSPAN source sessions and destination sessions on different switches.

### <span id="page-0-1"></span>**ERSPAN Sources**

The interfaces from which traffic can be monitored are called ERSPAN sources. Sources designate the traffic to monitor and whether to copy ingress, egress, or both directions of traffic. ERSPAN sources include the following:

- Ethernet ports and port channels.
- VLANs—When a VLAN is specified as an ERSPAN source, all supported interfaces in the VLAN are ERSPAN sources.

ERSPAN source ports have the following characteristics:

- A port configured as a source port cannot also be configured as a destination port.
- ERSPAN does not monitor any packets that are generated by the supervisor, regardless of their source.

### <span id="page-1-0"></span>**ERSPAN Destinations**

Destination ports receive the copied traffic from ERSPAN sources.

ERSPAN destination ports have the following characteristics:

- Destinations for an ERSPAN session include Ethernet ports or port-channel interfaces in either access or trunk mode.
- A port configured as a destination port cannot also be configured as a source port.
- A destination port can be configured in only one ERSPAN session at a time.
- Destination ports do not participate in any spanning tree instance or any Layer 3 protocols.
- Ingress and ingress learning options are not supported on monitor destination ports
- HIF port channels, and fabric port channel ports are not supported as SPAN destination ports.

## **ERSPAN Sessions**

You can create ERSPAN sessions that designate sources and destinations to monitor.

When configuring ERSPAN source sessions, you need to configure the destination IP address. When configuring ERSPAN destination sessions, you need to configure the source IP address. See [ERSPAN](#page-0-1) Sources, on page 1 for the properties of source sessions and ERSPAN [Destinations](#page-1-0), on page 2 for the properties of destination sessions.

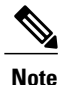

Only two ERSPAN or SPAN source sessions can run simultaneously across all switches. Only 23 ERSPAN destination sessions can run simultaneously across all switches.

The following figure shows an ERSPAN configuration.

#### **Figure 1: ERSPAN Configuration**

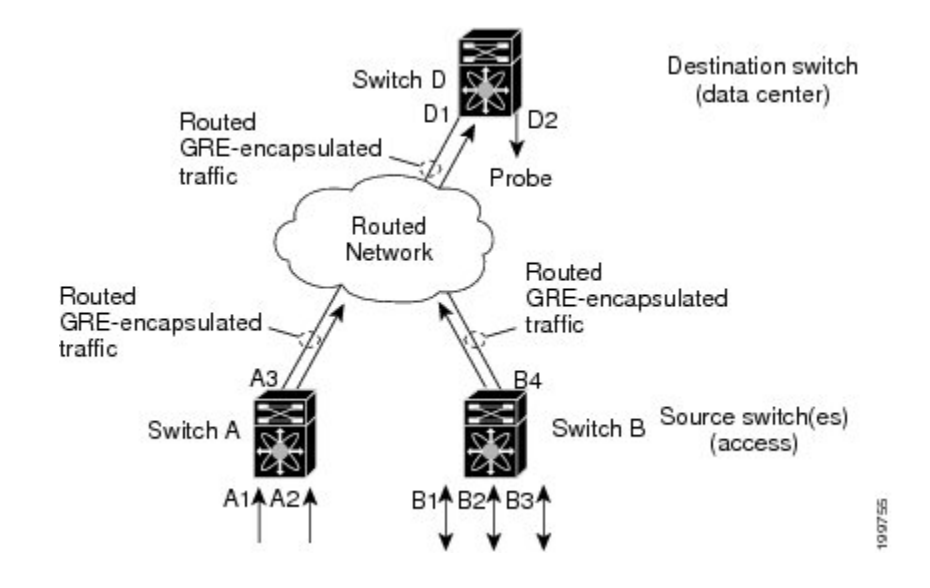

## **Multiple ERSPAN Sessions**

Although you can define up to 48 ERSPAN sessions, only two ERSPAN or SPAN sessions can be running simultaneously. You can shut down any unused ERSPAN sessions.

For information about shutting down ERSPAN sessions, see the Shutting Down or [Activating](#page-9-0) an ERSPAN [Session](#page-9-0), on page 10.

### <span id="page-2-0"></span>**High Availability**

The ERSPAN feature supports stateless and stateful restarts. After a reboot or supervisor switchover, the running configuration is applied.

# **Licensing Requirements for ERSPAN**

The following table shows the licensing requirements for this feature:

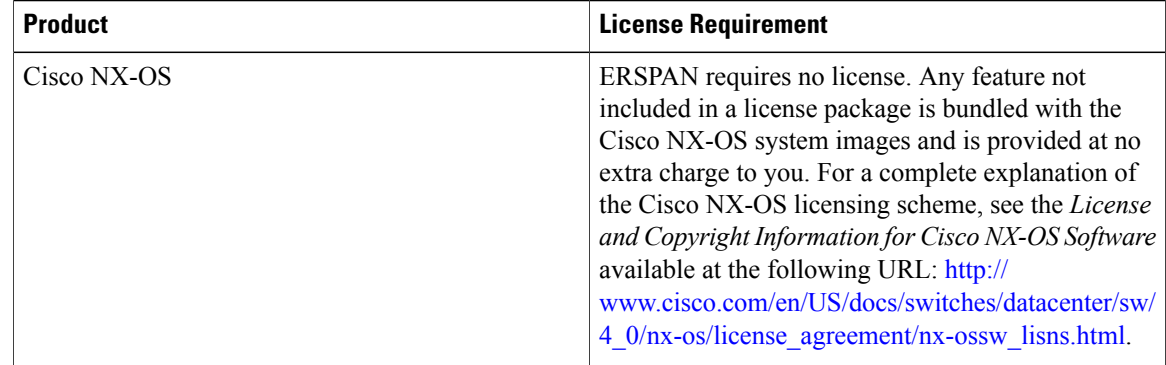

# <span id="page-3-0"></span>**Prerequisites for ERSPAN**

ERSPAN has the following prerequisite:

•You must first configure the Ethernet interfaces for ports on each device to support the desired ERSPAN configuration.

# <span id="page-3-1"></span>**Guidelines and Limitations for ERSPAN**

ERSPAN has the following configuration guidelines and limitations:

- ERSPAN supports the following:
	- ◦From 4 to 6 tunnels
	- ◦Non-tunnel packets
	- ◦IP-in-IP tunnels
	- ◦IPv4 tunnels (limited)
	- ◦ERSPAN source session type (Packets are encapsulated as GRE-tunnel packets and sent on the IP network. However, unlike other Cisco devices, the ERSPAN header is not added to the packet.)
	- ◦ERSPAN destination session type (However, support for decapsulating the ERSPAN packet is not available. The entire encapsulated packet isspanned to a front panel port at the ERSPAN terminating point.)
- ERSPAN packets are dropped if the encapsulated mirror packet fails Layer 2 MTU checks.
- There is a 112-byte limit for egress encapsulation. Packets exceeding this limit are dropped. This scenario might be encountered when tunnels and mirroring are intermixed.
- ERSPAN sessions are shared with local sessions. A maximum of 18 sessions can be configured; however only a maximum of foursessions can be operational at the same time. If both receive and transmitsources are configured in the same session, then only two sessions can be operational.
- If you install NX-OS 5.0(3)U2(2), configure ERSPAN, and then downgrade to a lower version of software, the ERSPAN configuration is lost. This situation occurs because ERSPAN is not supported in versions before NX-OS 5.0(3)U2(2).

For information about a similar SPAN limitation, see Guidelines and [Limitations](b_3k_System_Mgmt_Config_503_u4_1_chapter_010000.pdf#unique_229) for SPAN for SPAN.

- ERSPAN and ERSPAN ACLs are not supported for packets generated by the supervisor.
- ERSPAN and ERSPAN ACL sessions are terminated identically at the destination router.
- ERSPAN is not supported for management ports.
- A destination port can be configured in only one ERSPAN session at a time.
- You cannot configure a port as both a source and destination port.
- A single ERSPAN session can include mixed sources in any combination of the following:
	- ◦Ethernet ports or port channels but not subinterfaces.
	- ◦VLANs or port channels, which can be assigned to port channel subinterfaces.
	- ◦The port channels to the control plane CPU.

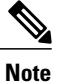

ERSPAN does not monitor any packets that are generated by the supervisor, regardless of their source.

- Destination ports do not participate in any spanning tree instance or Layer 3 protocols.
- When an ERSPAN session contains source ports that are monitored in the transmit or transmit and receive direction, packets that these ports receive may be replicated to the ERSPAN destination port even though the packets are not actually transmitted on the source ports.Some examples of this behavior on source ports include:
	- ◦Traffic that results from flooding
	- ◦Broadcast and multicast traffic
- For VLAN ERSPAN sessions with both ingress and egress configured, two packets (one from ingress and one from egress) are forwarded from the destination port if the packets get switched on the same VLAN.
- VLAN ERSPAN monitors only the traffic that leaves or enters Layer 2 ports in the VLAN.
- When packets are mirrored and sent to the ERSPAN destination port, GRE headers are not stripped off. Packets are sent along with the GRE headers as GRE packets with the original packet asthe GRE payload.

# <span id="page-4-0"></span>**Default Settings**

The following table lists the default settings for ERSPAN parameters.

**Table 1: Default ERSPAN Parameters**

| <b>Parameters</b>      | <b>Default</b>             |
|------------------------|----------------------------|
| <b>ERSPAN</b> sessions | Created in the shut state. |

# <span id="page-5-0"></span>**Configuring ERSPAN**

## **Configuring an ERSPAN Source Session**

You can configure an ERSPAN session on the local device only. By default, ERSPAN sessions are created in the shut state.

Forsources, you can specify Ethernet ports, port channels, and VLANs. A single ERSPAN session can include mixed sources in any combination of Ethernet ports or VLANs.

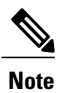

**Note** ERSPAN does not monitor any packets that are generated by the supervisor, regardless of their source.

#### **Procedure**

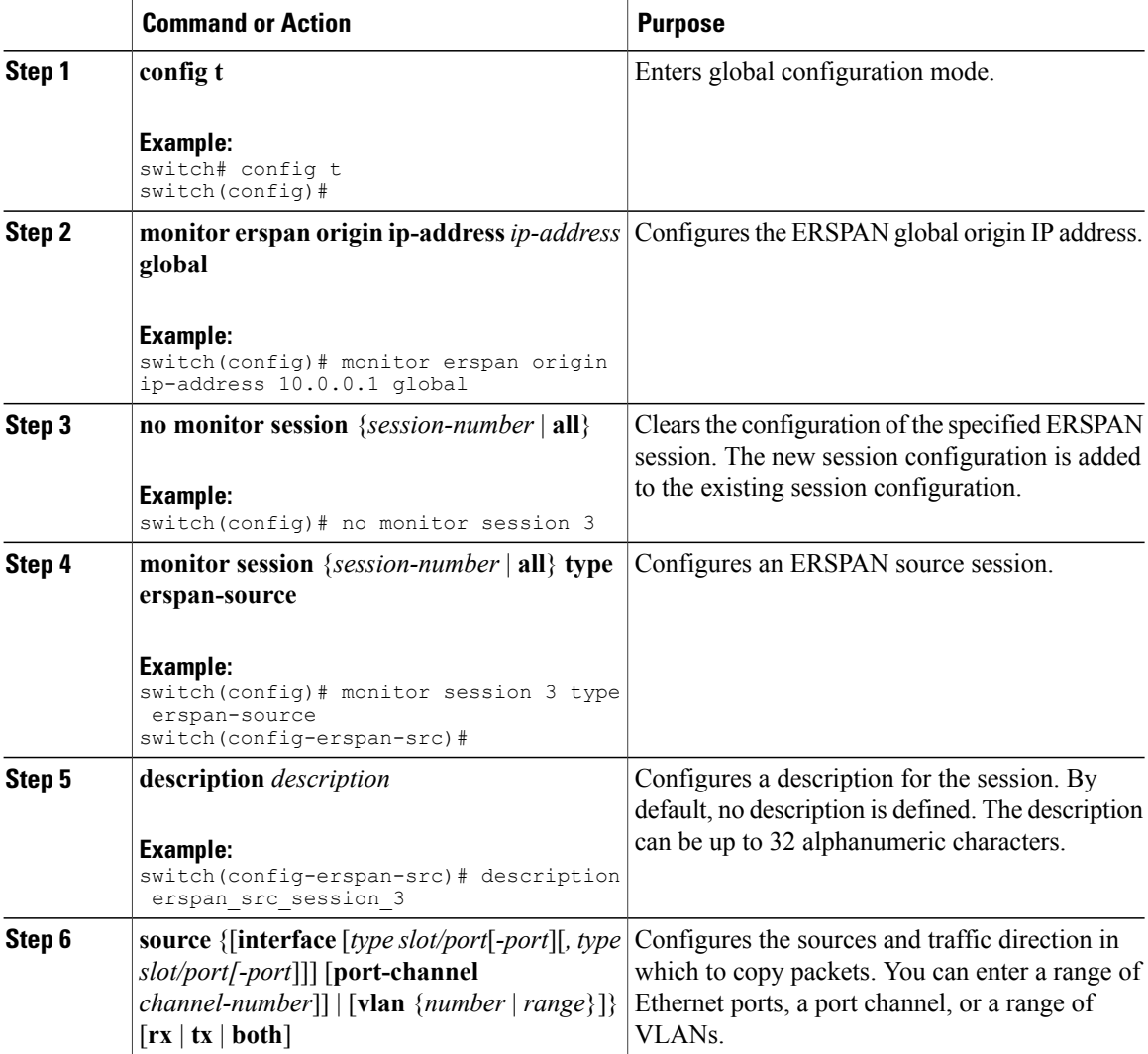

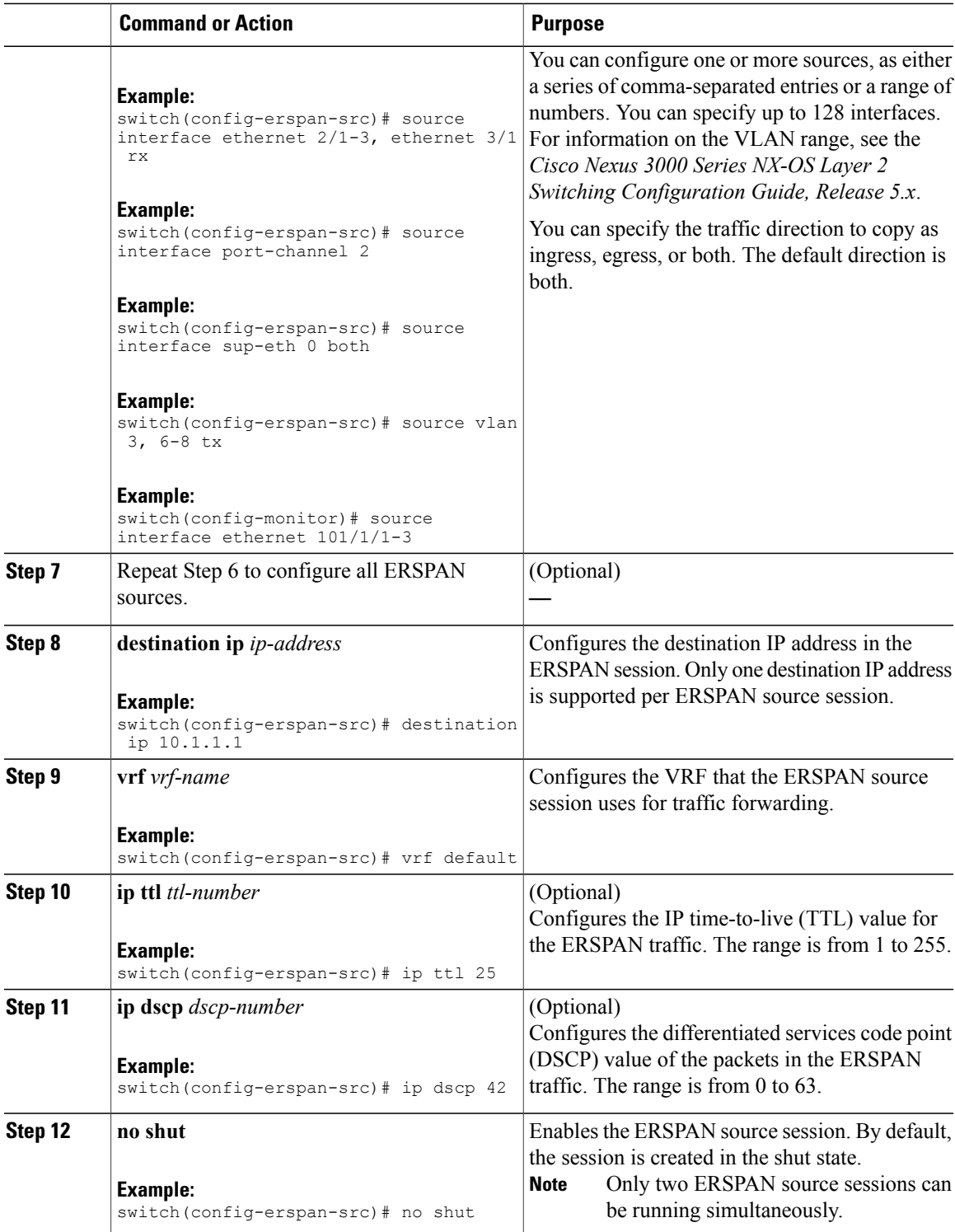

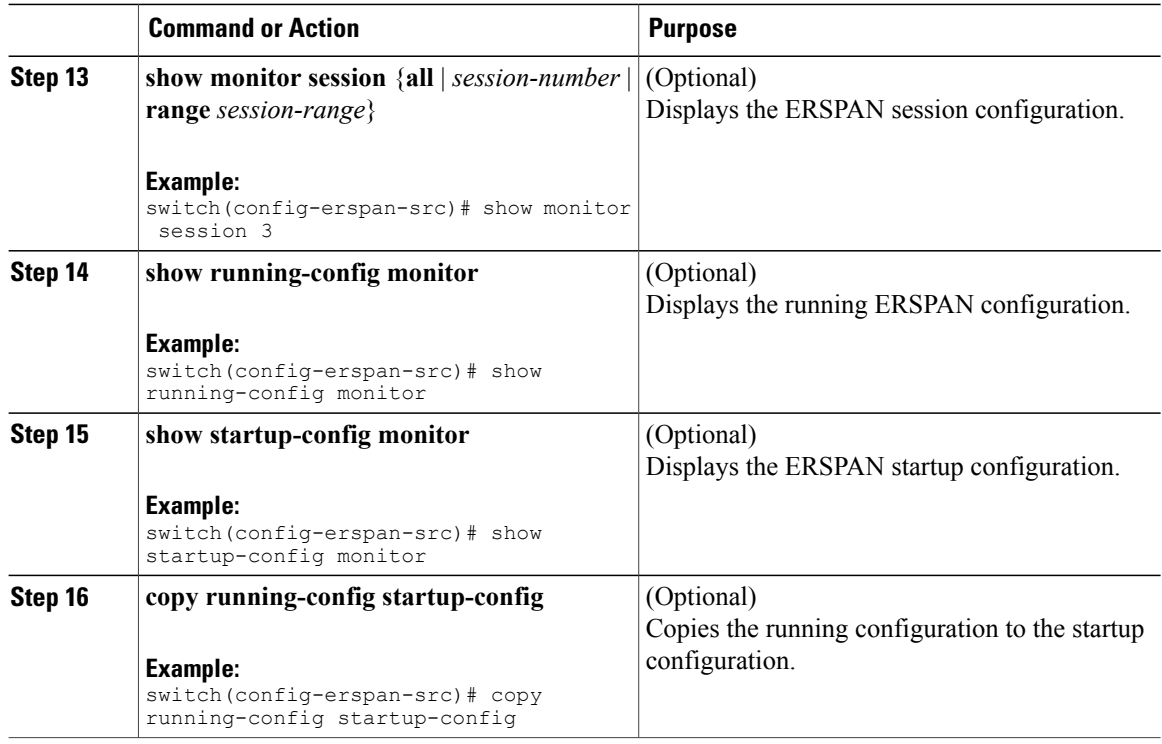

# **Configuring an ERSPAN Destination Session**

You can configure an ERSPAN destination session to copy packets from a source IP address to destination ports on the local device. By default, ERSPAN destination sessions are created in the shut state.

#### **Before You Begin**

Ensure that you have already configured the destination ports in monitor mode.

#### **Procedure**

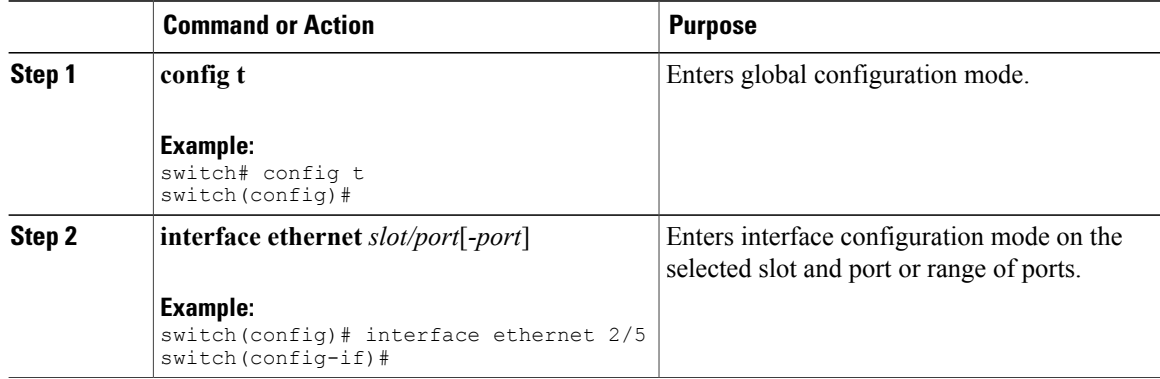

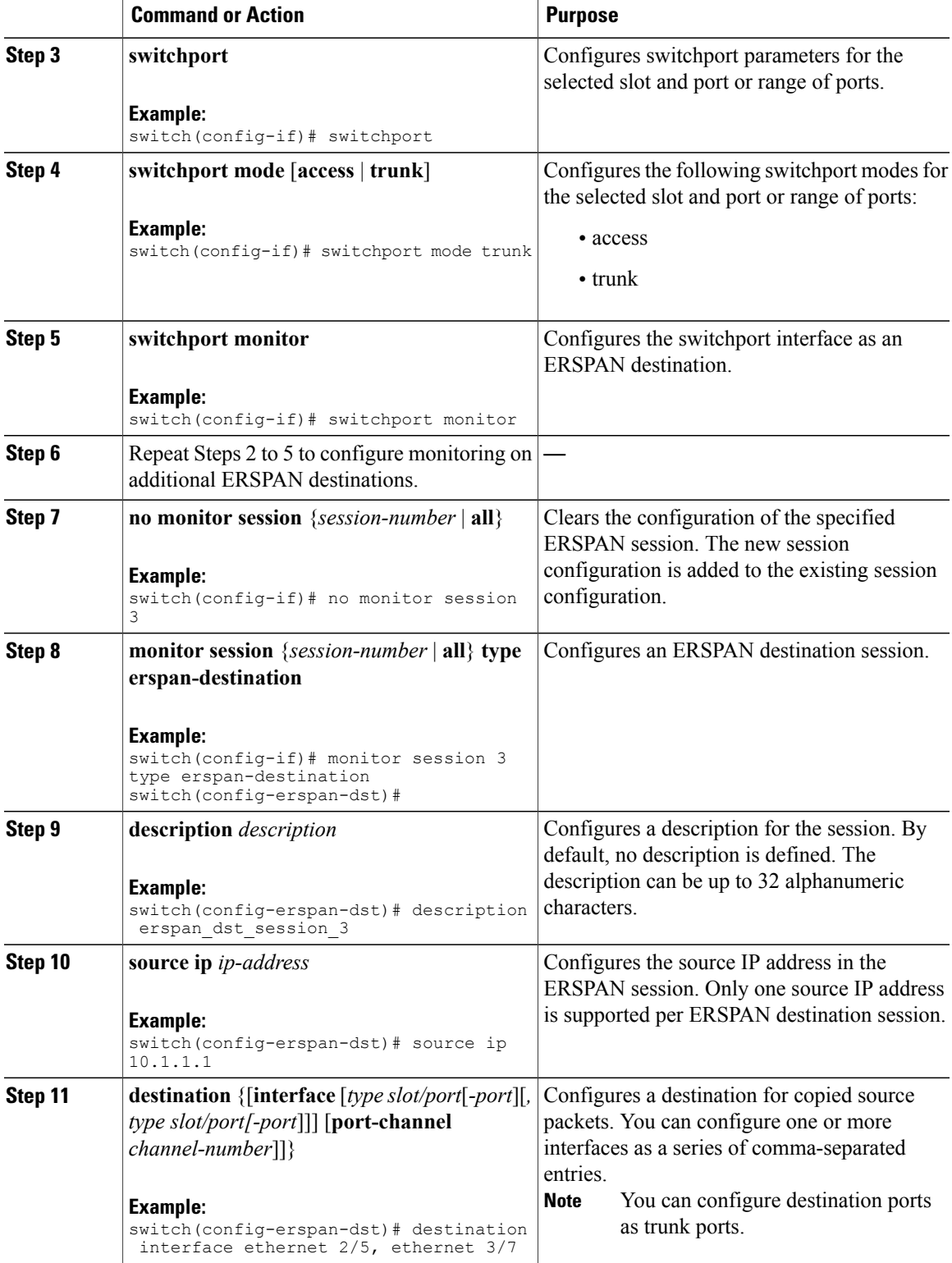

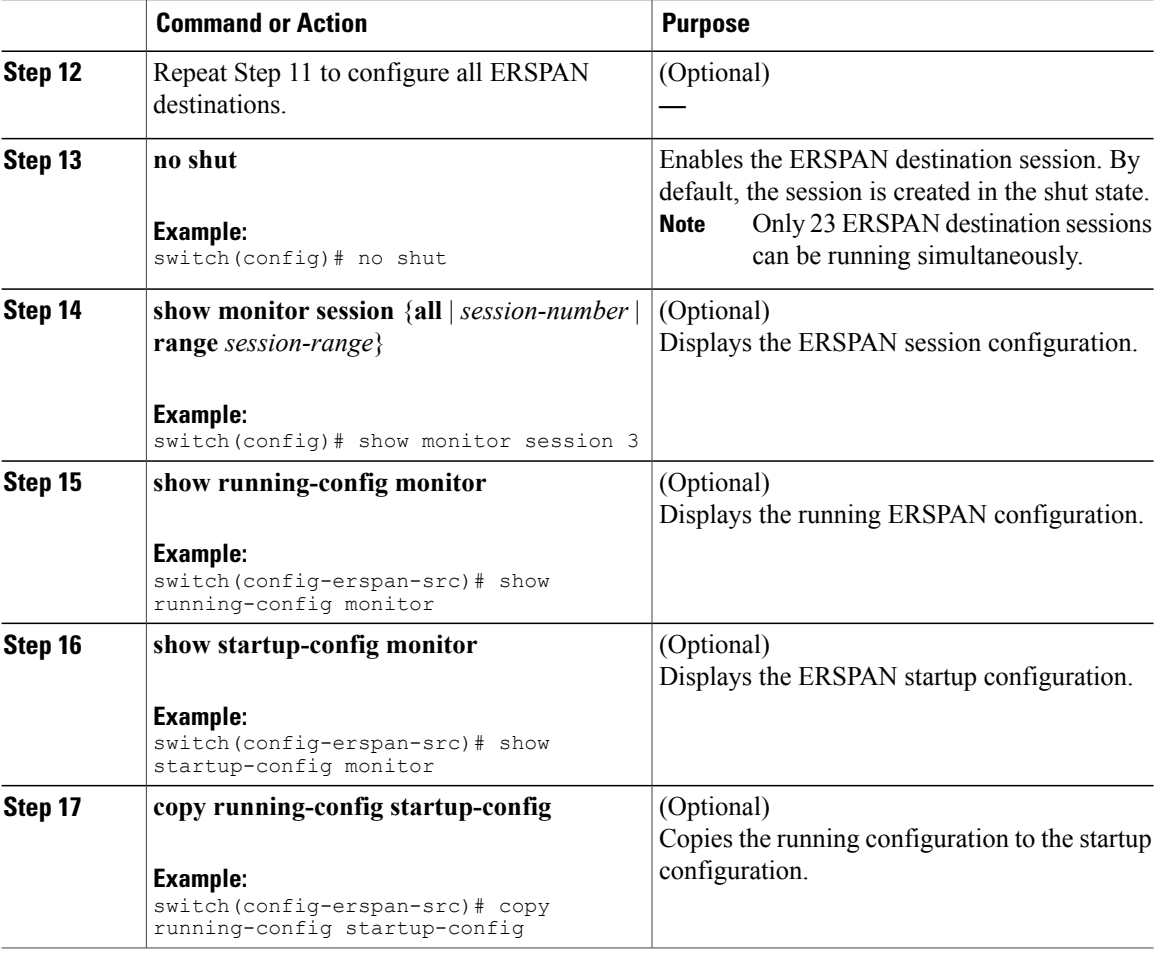

## <span id="page-9-0"></span>**Shutting Down or Activating an ERSPAN Session**

You can shut down ERSPAN sessions to discontinue the copying of packets from sources to destinations. Because only two ERSPAN sessions can be running simultaneously, you can shut down a session in order to free hardware resources to enable another session. By default, ERSPAN sessions are created in the shut state.

You can enable ERSPAN sessions to activate the copying of packets from sources to destinations. To enable an ERSPAN session that is already enabled but operationally down, you must first shut it down and then enable it. You can shut down and enable the ERSPAN session states with either a global or monitor configuration mode command.

#### **Procedure**

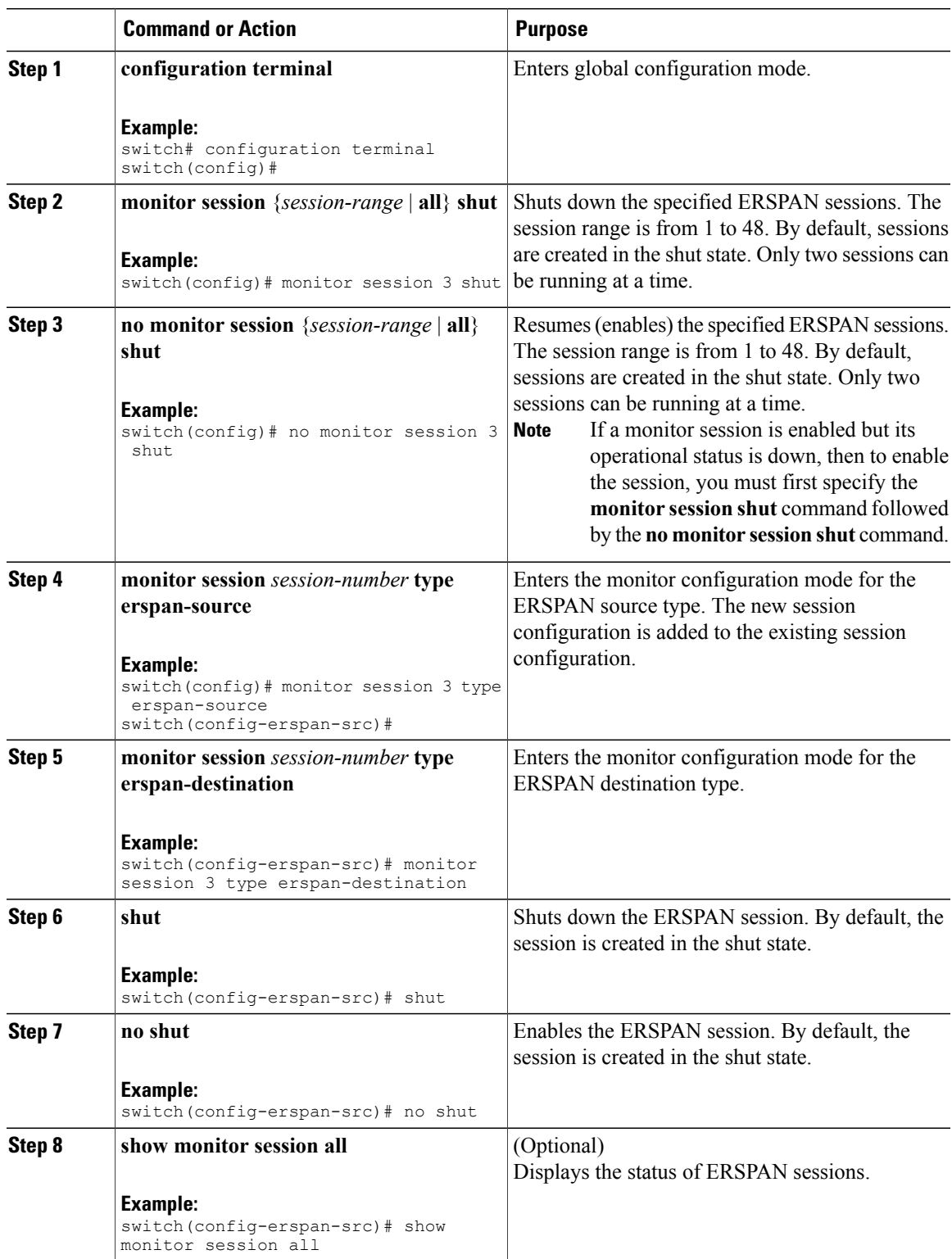

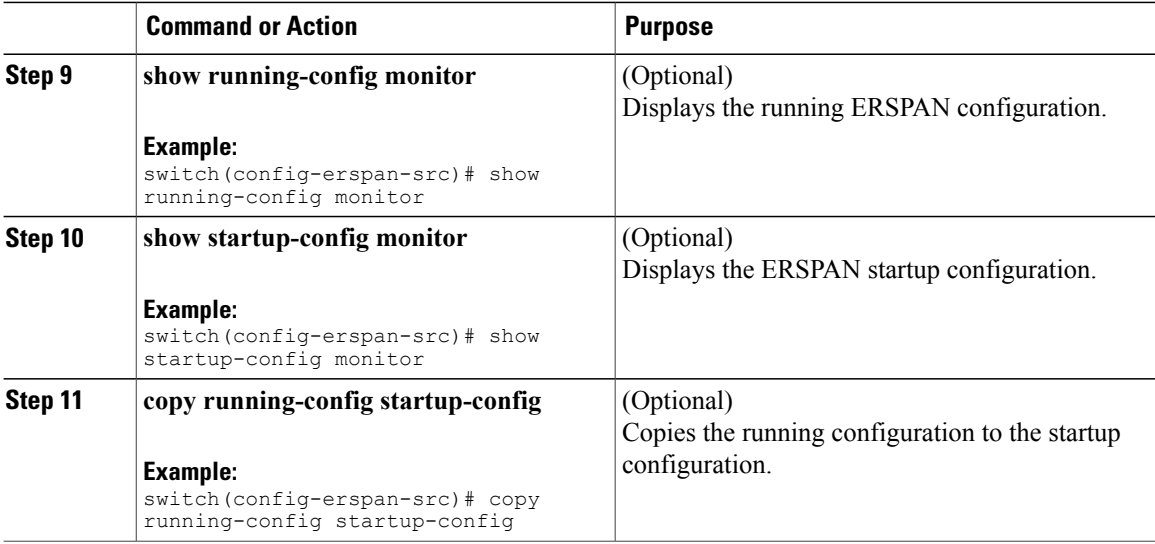

## **Verifying the ERSPAN Configuration**

To display the ERSPAN configuration, perform one of the following tasks:

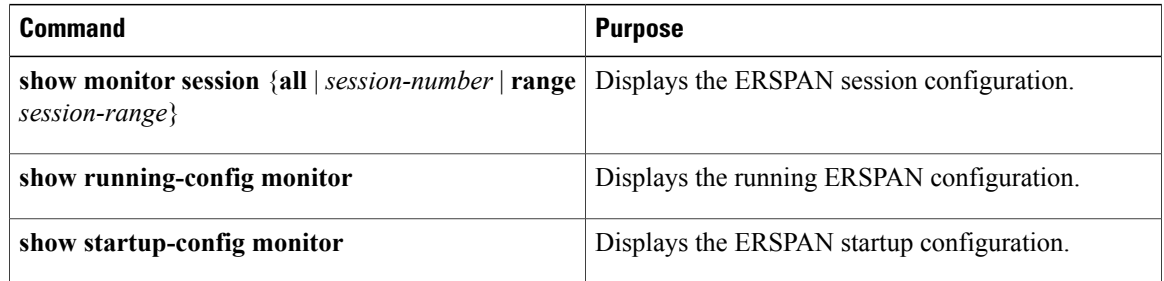

# <span id="page-11-0"></span>**Configuration Examples for ERSPAN**

## **Configuration Example for an ERSPAN Source Session**

This example shows how to configure an ERSPAN source session:

```
switch# config t
switch(config)# interface e14/30
switch(config-if)# no shut
switch(config-if)# exit
switch(config)# monitor erspan origin ip-address 3.3.3.3 global
switch(config)# monitor session 1 type erspan-source
switch(config-erspan-src)# source interface e14/30
switch(config-erspan-src)# ip ttl 16
switch(config-erspan-src)# ip dscp 5
switch(config-erspan-src)# vrf default
```

```
switch(config-erspan-src)# destination ip 9.1.1.2
switch(config-erspan-src)# no shut
switch(config-erspan-src)# exit
switch(config)# show monitor session 1
```
### **Configuration Example for an ERSPAN Destination Session**

This example shows how to configure an ERSPAN destination session:

```
switch# config t
switch(config)# interface e14/29
switch(config-if)# no shut
switch(config-if)# switchport
switch(config-if)# switchport monitor
switch(config-if)# exit
switch(config)# monitor session 2 type erspan-destination
switch(config-erspan-dst)# source ip 9.1.1.2
switch(config-erspan-dst)# destination interface e14/29
switch(config-erspan-dst)# no shut
switch(config-erspan-dst)# exit
switch(config)# show monitor session 2
```
# <span id="page-12-0"></span>**Additional References**

## **Related Documents**

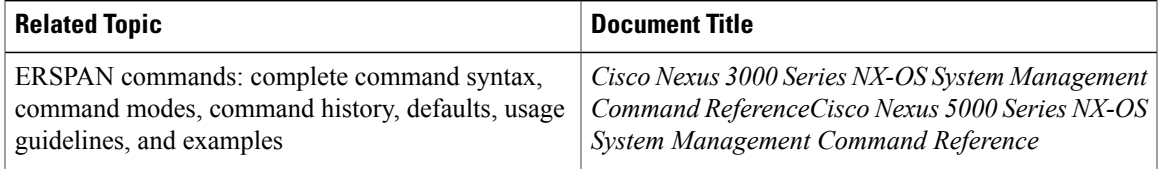

 $\overline{\phantom{a}}$